# 诺基亚 **Mail for Exchange 1.6** 用户手册

N452117001

第 1 版, 简体中文

版权所有 © 2007。保留所有权利。

在未经诺基亚事先书面许可的情况下,严禁以任何形式复制、传递、分发和存储本文档中的任何内容。

诺基亚、Nokia 和 Nokia Connecting People 是诺基亚公司的注册商标。在本文 档中提及的其它产品或公司的名称可能是其各自所有者的商标或商名。

诺基亚遵循持续发展的策略。因此,诺基亚保留在不预先通知的情况下,对本文档中描述的任何产品进行修改和改进的权利。

在任何情况下,诺基亚均不对任何数据或收入方面的损失,或任何特殊、偶然、附带或间接损失承担责任,无论该损失由何种原因引起。

本文档的内容按 "现状"提供。除非适用的法律另有规定,否则不对本 文档的准确性、可靠性和内容做出任何类型的、明确或默许的保证,其 中包括但不限于对适销性和对具体用途的适用性的保证。诺基亚保留在不预先通知的情况下随时修订或收回本文档的权利。

在适用法律允许的范围内,禁止对诺基亚设备中的任何软件进行反向工程。

只要是诺基亚设备用户手册中包含的对诺基亚的陈述、保证、损害和责任的限制,同样是对诺基亚许可方的陈述、保证、损害和责任的限制。

使用 Mail for Exchange 受限于诺基亚设备和授权 Microsoft Exchange 服务器 之间 PIM 信息的无线同步。

N452117001 / 第 1 版, 简体中文

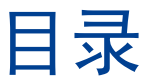

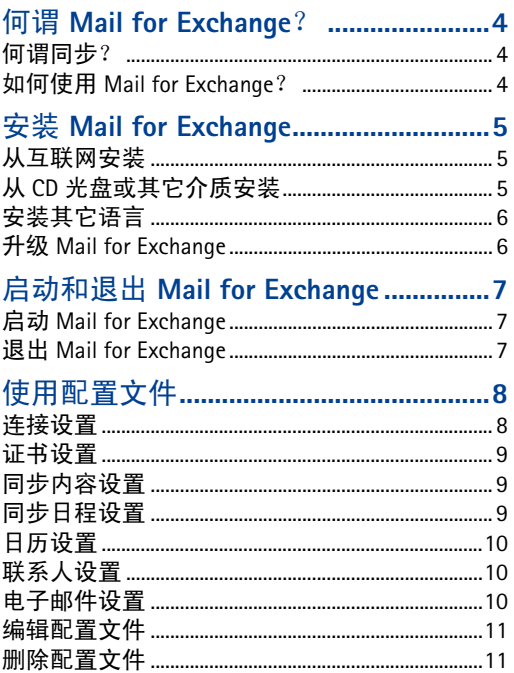

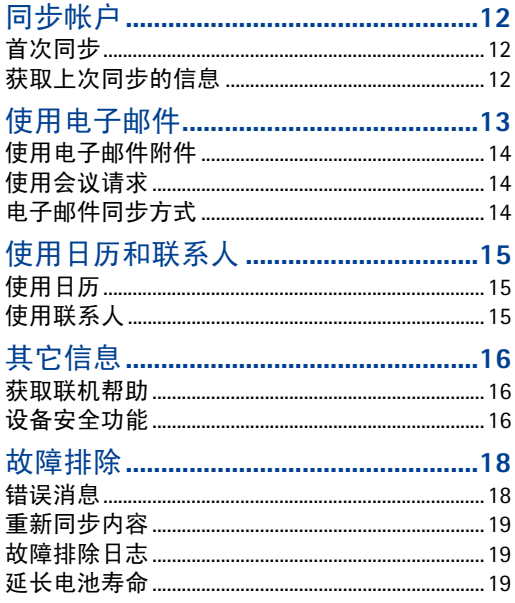

j

# ?

<span id="page-3-0"></span> $\langle \frac{1}{\rm H}\rangle$  Mail for Exchange 可以在移动设备上访问题中,通过 Mail for Exchange 时间再来看来,目标的是一个时间,一直是同时的同时,可以在这里的一个时间,而且是同时的时间,可以在我的电子邮件,目标的内容优化时间,可以在我们的时间,可以在我们的时间,我们们们们的时间,我们也没有一个时间,我们也没有,可以没有一个时间的,我们们们们的时间,我们也不会说,我们们们们们们们们们们们们们们们们们们 通过 Mail for Exchange 可以在移动设备上访问 Microsoft Exchange 帐户的电子邮件、日历和联系人 (电话簿)。通过同步过程,可使移动设备的条目与 Exchange 帐户的条目保持一致。

您需要一个 Exchange 电子邮件帐户并且您的 Exchange 管理员必须已为同步启用了您的帐户。有关详细信息,请与您的管理员或电子邮件帐户供应商联系。

#### 何谓同步?

同步使移动设备上的电子邮件、日历及联系人内容 与 Microsoft Exchange 帐户的内容保持一致。您可以 通过设置配置文件自定义同步方式,在配置文件中,您可以:

- 选择要同步的内容 一 电子邮件、日历、联系人 或这三项内容的任意组合。
- 设置 Mail for Exchange 自动同步的日程。(也可 随时手动同步。)
- 通过指定在发生冲突时是 Exchange 服务器上帐 户的内容优先还是移动设备上帐户的内容优先,来解决同步过程中出现的内容冲突。
- 选择安全套接字层 (SSL) 来提高移动设备和 Exchange 服务器之间的安全性。
- 选择当您收到电子邮件时得到提示的方式。

#### 如何使用 **Mail for Exchange** ?

使用 Mail for Exchange 的基本步骤如下:

- **1**在移动设备上安装并启动 Mail for Exchange。
- **2** 创建用来控制同步内容和同步时间的同步配置文件。
- **3** 进行同步以在移动设备上获取 Exchange 服务器上 帐户中的电子邮件、日历和联系人条目。
- **4** 开始在移动设备上使用电子邮件、日历和联系人。

# <span id="page-4-0"></span>安装 **Mail for Exchange**

#### 从互联网安装

您可能已通过 CD 光盘或其它介质收到安装软件包,但可以从以下位置获得最新的版本:

[http://businesssoftware.nokia.com/mail\\_for\\_exchange](http://businesssoftware.nokia.com/mail_for_exchange)

使用设备的浏览器转至所需网页并填写请求的信息。然后可以下载 Mail for Exchange。下载之后, 将自动 启动安装。

#### 从 **CD** 光盘或其它介质安装

您可能从所购买设备附带的 CD 光盘或其它介质收到安装文件,或者可通过浏览器或您的 PC 下载安装文件。

您需要名为 MailForExchange\_1.6.x.sisx 的安装文件。 文件的名称可能有所不同。例如,版本号 (1.6.x) 或 扩展名 (.sisx) 可能不同。

要在设备上安装 Mail for Exchange, 您必须:

- **1**将安装文件复制到移动设备上,例如:
	- **•** 如果将安装文件下载到计算机:通过使用 USB 数据线、蓝牙、诺基亚 PC 套件或红外文件传 输将安装文件从计算机复制到移动设备或存储卡上。有关安装文件保存位置的信息,请参阅移动设备的 《用户手册》。
	- **•** 如果使用 **CD** 光盘上的安装文件:将安装文件从 CD 光盘传送到您的台式计算机。然后通过 使用 USB 数据线、蓝牙、诺基亚 PC 套件或红 外文件传输将安装文件从计算机复制到移动设备上。有关安装文件保存位置的信息,请参阅移动设备的 《用户手册》。
	- **•** 如果使用存储卡上的安装文件:将该存储卡插入移动设备的存储卡插槽。有关使用存储卡的信息,请参阅移动设备的 《用户手册》。
- **2** 浏览到设备上的安装文件,然后将其打开以安装Mail for Exchange。

### <span id="page-5-0"></span>安装其它语言

用于 Mail for Exchange 功能表和设置的语言是在安装 Mail for Exchange 时确定的。如果安装 Mail for Exchange 然后更改设备的语言,则 Mail for Exchange 仍以最初 安装的语言显示。如果要使 Mail for Exchange 的语言与 设备的语言一致,则可以重新安装 Mail for Exchange。

### 升级 **Mail for Exchange**

要升级为 Mail for Exchange 的较新版本,需获取并在 移动设备上安装新的安装文件。此操作将覆盖当前的 Mail for Exchange 安装,但会保留现有的配置文件 和个人信息。

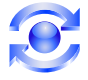

<span id="page-6-0"></span> 启动和退出 **Mail for Exchange** 启动 **Mail for Exchange** 要启动 Mail for Exchange,请浏览至移动设备上安装 Mail for Exchange 的文件夹。有关已安装应用程序的默 认位置的信息,请参阅移动设备的 《用户手册》。然 后,打开 **Mail for Exchange** 图标: 当您首次启动 Mail for Exchange 时,设备会提示您创 建配置文件。通过配置文件,您可以自定义所需的 Mail for Exchange 工作方式。对于此提示,选择 Mail for Exchange 工作方式。对于此提示,选择是, 这是因为要使用 Mail for Exchange, 您需要在配置文 件中输入一些信息。

这时将显示一个功能表,该功能表列出创建配置文件可设置的设置类别,如下所示:

- 连接。输入信息,这些信息使 Mail for Exchange 可与承载您的帐户的 Microsoft Exchange 服务器 通信。
- 证书。输入向 Exchange 服务器证明您的身份的 信息。
- 同步内容。指定是否要同步电子邮件、日历、联系人或这三项内容的任意组合。
- 同步日程。指定要进行同步的时间。
- 日历。指定同步日历的方式。
- 联系人。指定同步联系人的方式。
- 电子邮件。指定电子邮件在设备上的工作方式。

以后要创建配置文件时,可以选择选项 > 创建配置文件以再次访问此功能表。

#### 退出 **Mail for Exchange**

要退出 Mail for Exchange,请从 Mail for Exchange 功 能表中选择退出。根据您在配置文件中定义的日程,同步继续在后台运行。有关详细信息,请参阅第 <sup>9</sup> 页的 ["同步日程设置"](#page-8-1)。

# <span id="page-7-0"></span>使用配置文件

在配置文件功能表中,洗择所需类别以显示该类别 中的设置。 Mail for Exchange 提供默认配置文件设 置。但是,必须为本手册中所有带星号 (\*) 标记的设 置输入值。

#### 连接设置

在连接选项卡中,您必须至少指定您的帐户使用的Microsoft Exchange 服务器的名称和互联网接入点。 连接设置包括:

- **Exchange** 服务器 \*。您的移动设备所连接的 Exchange 服务器。有关 Exchange 服务器名称的信 息,请与您的系统管理员或电子邮件帐户供应商联系。
- 安全连接。通过使用与服务器的安全 SSL 连接,可提高同步过程的安全性。请注意,此设置必须与服务器的 SSL 设置匹配。
- 接入点 \*。输入移动设备用来与 Microsoft Exchange 服务器连接的互联网接入点。您必须选择一个接 入点。有关接入点的信息,请与您的无线运营商 联系。
- 漫游时同步。漫游时同步可能要比在其它时间同步支付更多的费用。漫游时,可以通过选择以下选项之一控制同步日程:
	- 否。漫游时不进行同步,除非您使用相应的步骤进行手动同步。
	- 是,只在高峰期。仅在您在配置文件中定义的高峰期进行同步。漫游时非高峰期不进行自动同步。
	- 是,始终。即使在漫游时,也按照同步日程讲 行同步。
- 使用默认端口。使用服务器默认连接端口。如果 选择否,必须在出现的端口号字段中指定一个端口。要获得端口设置,请与您的系统管理员或电子邮件帐户供应商联系。

#### <span id="page-8-0"></span>证书设置

证书向 Microsoft Exchange 服务器证明您的身份并提 供隐私保护:

- 用户名 \*。字段最初为空。要获得用户名,请与 您的系统管理员或电子邮件帐户供应商联系。
- 密码。字段最初为空。当输入密码时,每个字母都显示为星号。如果此时不输入密码,则在下次同步时需要输入密码。
- 域 \*。有关域名,请与您的系统管理员或电子邮 件帐户供应商联系。

#### 同步内容设置

您可以选择要同步的内容 (电子邮件、联系人或 日历)以及同步中内容出现冲突时的处理方法:

- 同步联系人。启用或禁用联系人同步。
- 同步日历。启用或禁用日历条目同步。
- 同步电子邮件。启用或禁用电子邮件同步。
- 冲突时。指定同步中出现冲突时,是移动设备上的条目优先还是服务器上的条目优先。上次同步之后,如果移动设备上的项目和 Exchange 服务器 上的项目都发生更改,则可能会出现冲突。
	- 注意: 如果在其中一端 (服务器或移动设备) 删 除条目而在另一端修改条目,则不论设置如何,条目都会被删除。

#### <span id="page-8-1"></span>同步日程设置

您可以根据日程配置同步时间。使用 Mail for Exchange, 您可以设置两个同步日程:高峰期和非高峰期。例如,如果在工作时间需要最新的更新,可安排在高 峰期多次自动同步。当您不需要最新更新时 (晚上 和周末), 则可以较少同步或进行手动同步。

高峰期和非高峰期的设置选项是一样的:

- 手动。仅当您选择选项 > 同步时才进行同步。
- 始终打开。如果服务器上的内容发生更改,则服 务器会通知您的移动设备,以便您可以具有最新 的内容。移动设备还会每隔几分钟即自动与服务器同步,以同步设备上可能出现的内容更改。
- 间隔范围从每 15 分钟至每 12 小时。

当选择始终打开或者在 15 分钟到 12 小时之间的高峰或非高峰间隔时, 您还需指定:

- 高峰日。哪一日有高峰时间 (星期一、星期二、 星期三、星期四、星期五、星期六、星期天)。
- 高峰开始时间。一天的高峰开始时间。例如:08:00:00 点。
- 高峰结束时间。一天的高峰结束时间。例如:下午 5:00 点。
- 心跳间隔。这与您为高峰期同步日程或非高峰期同步日程选择的时间间隔不同。通常情况下,您 可以保留此值不变,但可以修改此值。有关详细信息,请参阅第 <sup>20</sup> 页的 ["设置心跳间隔"](#page-19-0)。

### <span id="page-9-1"></span><span id="page-9-0"></span>日历设置

设置同步日历的方式:

- 同步日历回溯。指定同步日历条目时回溯多远。可以指定星期或月份的范围。
- 初次同步。指定初次同步时是保留设备现有的日历条目, 还是删除这些条目并替换为 Microsoft Exchange 服务器帐户的条目。

注意:如果您选择保留手机项目,则最后可能有重复的日历条目,特别是当以前使用了其它同步 方法时。但是,选择删除项目可能导致丢失仅存储在设备上的日历条目。

#### <span id="page-9-2"></span>联系人设置

在初次同步设置中,指定初次同步时是保留移动设备上的联系人条目,还是删除这些条目并替换为 Exchange 服务器上的帐户条目。要保留移动设备上 现有的联系人,请选择保留手机项目。

注意:如果您选择保留手机项目,则最后可能有重复的联系人条目,特别是当以前使用了其它同步方法时。但是,选择删除项目可能导致丢失仅存储在设备上的联系人条目。

#### 电子邮件设置

设置电子邮件的工作方式:

- 电子邮件地址。输入您的电子邮件地址,这样Mail for Exchange 就可以在您选择答复 > 全部答复 时将其从收件人列表中排除。
- 显示新邮件弹出窗口。启用 / 禁用每次收到新邮 件时出现的弹出窗口。此设置可能影响其它提示,具体情况取决于设备。
- 使用签名。自动在您发送的电子邮件消息正文中包含签名字段中的文本。
- 签名。输入启用使用签名时附加到所发送电子邮件消息中的文本。
- 发送邮件时。如果要立即发送电子邮件消息而不考虑同步日程,请选择立即发送;如果要等待直到进行下一次计划的同步,请选择只在下次同步时发送。
- 同步消息回溯。指定同步电子邮件消息时回溯多 远。请注意,电子邮件消息数目过大可能会影响设备的性能。请降低此设置以提高性能。

# 使用配置文件 使用配置文件

#### <span id="page-10-0"></span>编辑配置文件

要在任何时候更改配置文件中的设置,请选择选项 > 编辑配置文件。

将出现配置文件设置类别的列表。选择所需的类别,更改其中的值。

注意:更改某些值可能导致临时从设备删除并从服务器复制所有同步的数据。例如,更改用户名和**Exchange** 服务器将导致临时删除同步数据。

#### 删除配置文件

要删除配置文件,请选择选项 > 删除配置文件。

如果您不创建另一个配置文件,则当您启动 Mail for Exchange 时,将提示您创建配置文件。

注意:当您删除配置文件时,您的联系人和日历项目将保留在设备上。电子邮件被删除。

# <span id="page-11-0"></span>同步帐户

根据您创建的配置文件进行同步。但是,有些时候您仍需要手动同步或重新同步移动设备上的内容。

#### 首次同步

根据您在配置文件设置中同步日程下指定的设置进行同步。如果将同步设置为手动,则第一次必须选择选项 <sup>&</sup>gt;同步以获取内容。如果将同步设置为始终 打开或任何时间间隔,则当您保存配置文件时进行首次同步。

有关首次同步中特别设置的信息,请参阅[第](#page-9-1) 10 页 的 ["日历设置"和](#page-9-1)第 <sup>10</sup> 页的 ["联系人设置"](#page-9-2)。

要独立于同步配置文件中的同步日程随时进行同步,请选择选项<sup>&</sup>gt; 同步。

#### 获取上次同步的信息

从主功能表中选择选项 > 查看日志以查看上次同步的日志。日志包括有关上次同步的时间、同步是否成功的信息以及关于哪些条目已同步的摘要。

# 使用电子邮件 使用电子邮件

# <span id="page-12-0"></span>使用电子邮件

在创建了配置文件并选择同步电子邮件后, Mail for Exchange 自动在移动设备的信息文件夹中创建 **Mail**  for Exchange 文件夹, "信息"文件夹位于移动设备 的主功能表上。

要在 **Mail for Exchange** 文件夹中打开某个电子邮件 消息,请选择所需消息。如果消息过大,则只自动下载部分消息。要下载消息正文的剩余部分,请选 择选项 > 提取或一直向下滚动到消息的底部,直到提取完消息正文的剩余部分。

打开消息后,您可以:

- 答复消息 (选项 > 答复)。
- 转发消息 (选项<sup>&</sup>gt; 转发)。
- 删除消息 (选项 > 删除)。
- 使用电子邮件、电话号码和 URL 等特殊项目(选项 > 打开自动查找)。
- 停止使用特殊项目 (选项 > 关闭自动查找)。

要撰写新消息,请根据您的设备选择选项 > 写信息<sup>&</sup>gt; 电子邮件或选项 > 写信息 <sup>&</sup>gt;**Mail for Exchange**。随 后,您可以:

- 发送电子邮件消息 (选项 > 发送)。
- 更改标题 (抄送、密送和主题) (选项 > 其它 标题)。
- 指定消息的发送设置 (选项<sup>&</sup>gt; 发送选项)。
- 搜索联系人电子邮件地址时,可以输入联系人名称的几个字母,然后选择选项 > 检查名称。
- 插入 "模板"文件夹中的文本 (选项 > 插入)。

如果您的移动设备具有标准的传统键盘,则可以在打开电子邮件后使用以下键盘快捷方式:

- "r"是答复的快捷方式
- "f"是转发的快捷方式
- "a"是答复 <sup>&</sup>gt;全部答复的快捷方式

如果您的移动设备具有数字键盘,请改用以下快捷方式:

- "1"是答复的快捷方式
- "2"是答复 <sup>&</sup>gt;全部答复的快捷方式
- "4"是转发的快捷方式

两种键盘都可以使用以下键盘快捷方式:

- 通话键可发送正在编辑的消息
- 清除键可删除消息 (当查看消息列表时)

#### <span id="page-13-0"></span>使用电子邮件附件

附件是任何随电子邮件发送的文件。当您打开带附件的电子邮件时,Mail for Exchange 不会将该附件自 动下载至您的移动设备。您可以在打开电子邮件后 下载附件。在下载附件之后,如果设备具有与该附件关联的应用程序,则您可以在移动设备上打开该附件。

- 要提取附件,请执行以下操作:打开带纸夹图标的电子邮件,然后选择选项 > 附件。将显示电子 邮件中附件的列表。突出显示列表中的附件,然后选择选项 > 提取。将下载完整附件。
- 要打开附件,请执行以下操作:提取完附件后,在显示的列表中突出显示所需附件,然后选择选项 > 打开。仅当设备上有与该附件关联的应用程序时,该附件才会打开。
- 要保存附件, 请执行以下操作: 提取完附件后, 在列表中突出显示所需附件,然后选择选项 <sup>&</sup>gt;保 存。附件的副本将保存至移动设备上您选择的位置 (通常是存储卡)。
- 要从移动设备中删除已下载的附件,请执行以下操作:提取完附件后,在列表中突出显示所需附件,然后选择选项 > 删除。将从移动设备 (而不 是服务器)中删除附件。您可以再次下载附件。
- 要包括附件,请执行以下操作:在正在编辑的电子邮件中, 洗择洗项 > 插入 > 其它文件。然后洗 择要附加的文件的位置和文件本身。

#### 使用会议请求

您可以查看会议请求,就像使用任何其它电子邮件消息一样,但不能将会议加入您的日历或启动会议请求。

#### 电子邮件同步方式

电子邮件按以下规则同步:

- 服务器上帐户的 "收件箱"与移动设备上的 **Mail for Exchange** 文件夹同步。
- 移动设备上的发出的信息文件夹不与服务器上帐户的 "已发送项目"文件夹同步。

# <span id="page-14-0"></span>使用日历和联系人

#### 使用日历

当使用 Mail for Exchange 同步日历时, 您可以按移 动设备的 《用户手册》中介绍的方法使用移动设备 日历。

#### 使用联系人

当使用 Mail for Exchange 同步联系人时, 您可以按移 动设备的 《用户手册》中介绍的方法使用移动设备 联系人。

Mail for Exchange 不支持"全局地址查询"(GAL) — 也 就是说,您可以在设备的联系人 (而不是 Exchange Directory)中搜索姓名。

### <span id="page-15-0"></span>其它信息

#### 获取联机帮助

有关移动设备的联机帮助,请从任何具有帮助选项的 Mail for Exchange 功能表中选择选项 > 帮助。

#### 设备安全功能

注意:并不是所有诺基亚设备 (包括 N 系列设备) 都支持这些安全功能。另外,您的 Exchange 管理员 可能不允许不支持这些功能的设备进行连接和同步。如果连接过程中出现问题,请与您的管理员或电子邮件帐户供应商联系。

Microsoft Exchange 服务器系统管理员可以远程设置 应用于服务器的所有移动设备用户的安全功能。当您通过 Mail for Exchange 连接至 Microsoft Exchange 服务器时,您的设备上允许以下安全设置:

• 设备锁定。Exchange 服务器系统管理员可能要求 在不使用设备一段指定的时间后输入锁码。按照Microsoft 术语,这称为 PIN 自动锁定。使用锁码可防止未经授权的使用。

注意:首次出现设备锁定情况时,将提示您输入 设备的默认锁码。默认锁码是 12345。要避免未经授权使用您的设备,请更改锁码。有关设备锁定、锁码和设备默认锁码的详细信息,请参阅移动设备的 《用户手册》或设备上的联机帮助。

请确保新密码保密并与设备分开保存在安全的地 方。如果忘记锁码,您将无法使用设备。您需要将设备重置为原设置。有关重置设备的说明和信息,请参阅移动设备的 《用户手册》。

当启动设备锁定时,设备的屏幕上显示以下图标:

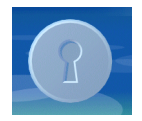

- 设备擦除。服务器系统管理员可以设置尝试输入 锁码的最大次数,超过最大次数后将删除设备和安装的存储卡中的用户数据。
- 远程设备擦除。如果丢失了移动设备,请与您的 系统管理员联系。系统管理员可能可以远程清除移动设备和安装的存储卡上的数据。此功能有助于防止泄露机密信息。
- 锁码参数。您的系统管理员定义锁码和设备擦除的条件 (密码长度、密码强度、设备擦除前可尝 试次数)。

注意: 即使在删除 Mail for Exchange 之后, 设备安全 功能仍然存在。这些是设备的安全功能,而不是 Mail for Exchange 的安全功能。有关重置安全功能的 说明和信息,请参阅移动设备的 《用户手册》。

## <span id="page-17-0"></span>故障排除

如果在使用 Mail for Exchange 时遇到问题,本章可能 会有所帮助。

#### 错误消息

使用 Mail for Exchange 时, 可能会看到以下错误 消息:

- 用户名或密码无效。更正配置文件证书屏幕中的用户名和 / 或密码字段。
- 不支持服务器上 **Exchange** 中的软件。与您的 Microsoft Exchange 服务器系统管理员联系, 以升 级 Exchange 服务器上 Mail for Exchange 的版本。
- 通信出错。请稍后重试。
- 无法打开数据库。请稍后重试。
- •无法与服务器同步。请稍后重试。
- •**Mail for Exchange** 客户端忙碌。请稍后重试。
- **Exchange** 服务器出错。请稍后重试。
- **Exchange** 服务器没有响应。请稍后重试。
- 系统错误。请稍后重试。
- 主机地址无效。更正配置文件连接选项卡中的 •Exchange 服务器信息。
- 在脱机模式下不能执行操作。请使设备重新联机后重试。
- 服务器不支持安全连接。将配置文件连接选项卡上的安全连接设置更改为否。
- **Exchange** 服务器用户帐户已满。释放服务器帐户 的空间 (通常是删除电子邮件消息)来进行同步。
- 用户已取消同步。您已中断同步。稍后请重新启动同步。
- 必要的服务器策略失败,访问被拒绝。与您的 Microsoft Exchange 服务器系统管理员联系。
- •帐户禁用, 访问被拒绝。与您的 Microsoft Exchange 服务器系统管理员联系。
- 无法实施必要的服务器策略,访问被拒绝。与您 的 Microsoft Exchange 服务器系统管理员联系。
- • 服务器管理员已禁用帐户,访问被拒绝。与您的Microsoft Exchange 服务器系统管理员联系。
- •没有配置文件。创建配置文件。
- 自动同步需要存储用户名和密码。编辑配置文件的证书选项卡以包括用户名和密码。
- **不支持的设备**。此设备不受移动设备当前的 Mail for Exchange 版本支持。
- •磁盘已满。无法处理同步请求。与您的 Microsoft Exchange 服务器系统管理员联系。

#### <span id="page-18-0"></span>重新同步内容

完全重新同步将删除已同步到设备的内容。 Microsoft Exchange 服务器上帐户的当前内容将替换 以前的内容。建议仅当您需要重置设备上的大量数 据时,才执行重新同步。要执行完全重新同步,请选择选项 <sup>&</sup>gt;完全重新同步。

注意:您将丢失上次成功同步后设备上创建或更改的数据。

如果在配置文件中已选择日历或联系人进行同步,并且您执行完全重新同步,则这些项目的初始同步设置将设置为删除手机项目。

如果在配置文件中已选择电子邮件进行同步,则重新同步将消息重置为最初来自服务器的状态。换句话说,扩展的消息被截短,并且将从移动设备中删除您从电子邮件下载但尚未保存的附件。

#### 故障排除日志

诊断帐户问题时,您的系统管理员可能会要求查看Mail for Exchange 管理日志,这些日志包含 Mail for Exchange 几天活动的历史记录。

要访问管理文件 (admin\_logN.txt),请转至设备上的 文件管理应用程序。这些文件存在于 \**Mail for Exchange** 目录中。您可以使用任何文本查看器 (例如记事本) 查看这些文件。

#### 延长电池寿命

当您使用始终打开设置与电子邮件保持同步时,将 缩短电池寿命。无法完全避免这种情况,但可以检查某些项目 (例如接入点代理和心跳间隔设置)以 延长电池寿命。

#### 检查接入点代理设置

验证以确保您的接入点未使用代理。当您使用始终打开设置时, GPRS 活动指示符号应始终指示连接。 如果指示符号显示您的设备每隔几分钟断开连接并重新连接,这将缩短电池寿命。

要检查接入点代理设置,请执行以下操作:

- **1** 转至设备的接入点设置(而不是 Mail for Exchange 设置)。
- **2** 根据 Mail for Exchange 正在使用的接入点创建一 个新接入点。
- **3** 选择选项 > 高级设置。应该有两个代理设置。删除两个设置中的值并保存新接入点。
- **4** 设置 Mail for Exchange 使用新接入点。

如果无法连接,您可能需要与供应商联系以获得更多适当的计划或查看当前计划下是否有另一个不使用代理的接入点。

故障排除

#### <span id="page-19-0"></span>设置心跳间隔

Mail for Exchange 设置心跳间隔影响电池寿命。该设 置适用于始终打开连接,并且最初进行适当地设置以确保您将保持始终打开状态。较长的心跳间隔将延长电池寿命。

但是,使用过长的心跳间隔将导致每小时断开几分 钟。理想的心跳间隔取决于多种因素,其中包括 Exchange 服务器配置、网络状况和网络配置。您可 能需要进行试验以找到最佳心跳间隔。每次尝试增 加心跳间隔几分钟,直到发现间隔过程中连接断开 为止。然后缩短心跳间隔。有关如何设置心跳间隔的详细信息,请参阅第 <sup>9</sup> 页的 ["同步日程设置"](#page-8-1)。